28-OCT-2021 08:25 .\030966\_sm\_ele\_xxx.dgn

cestrickland

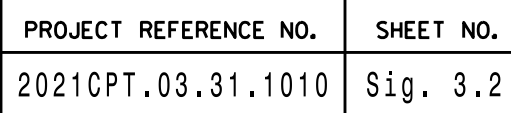

THIS ELECTRICAL DETAIL IS FOR REVISED: THE SIGNAL DESIGN: 03-0966 SEALED: 10/25/2021 DESIGNED: October 2021

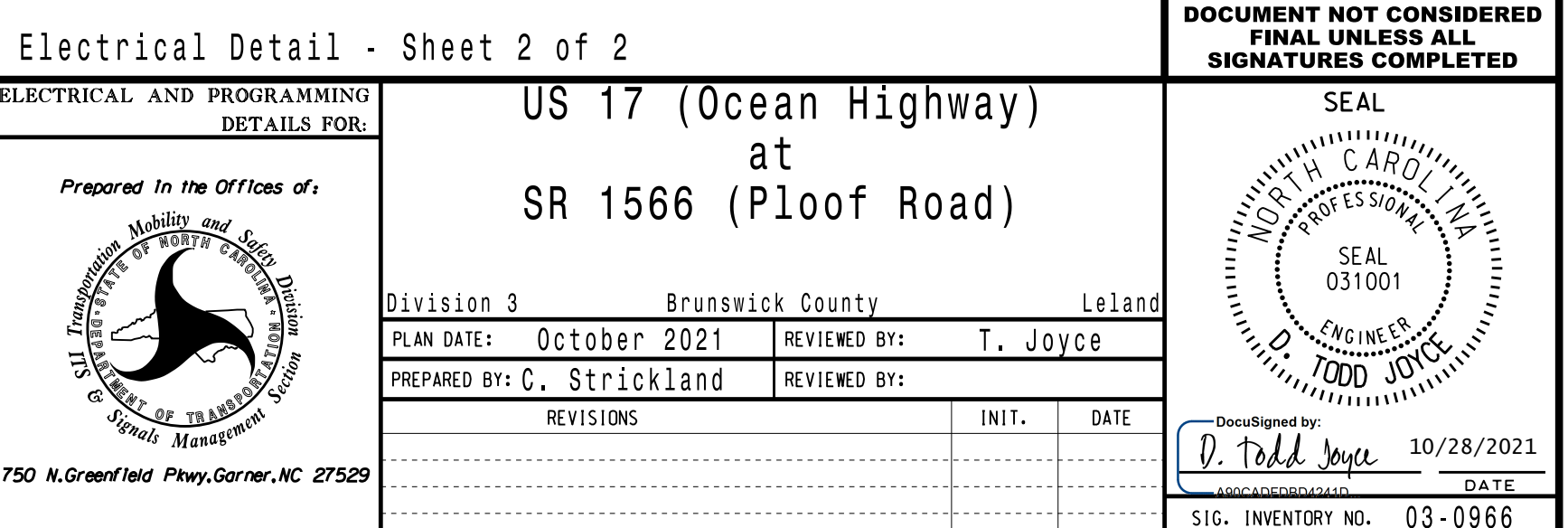

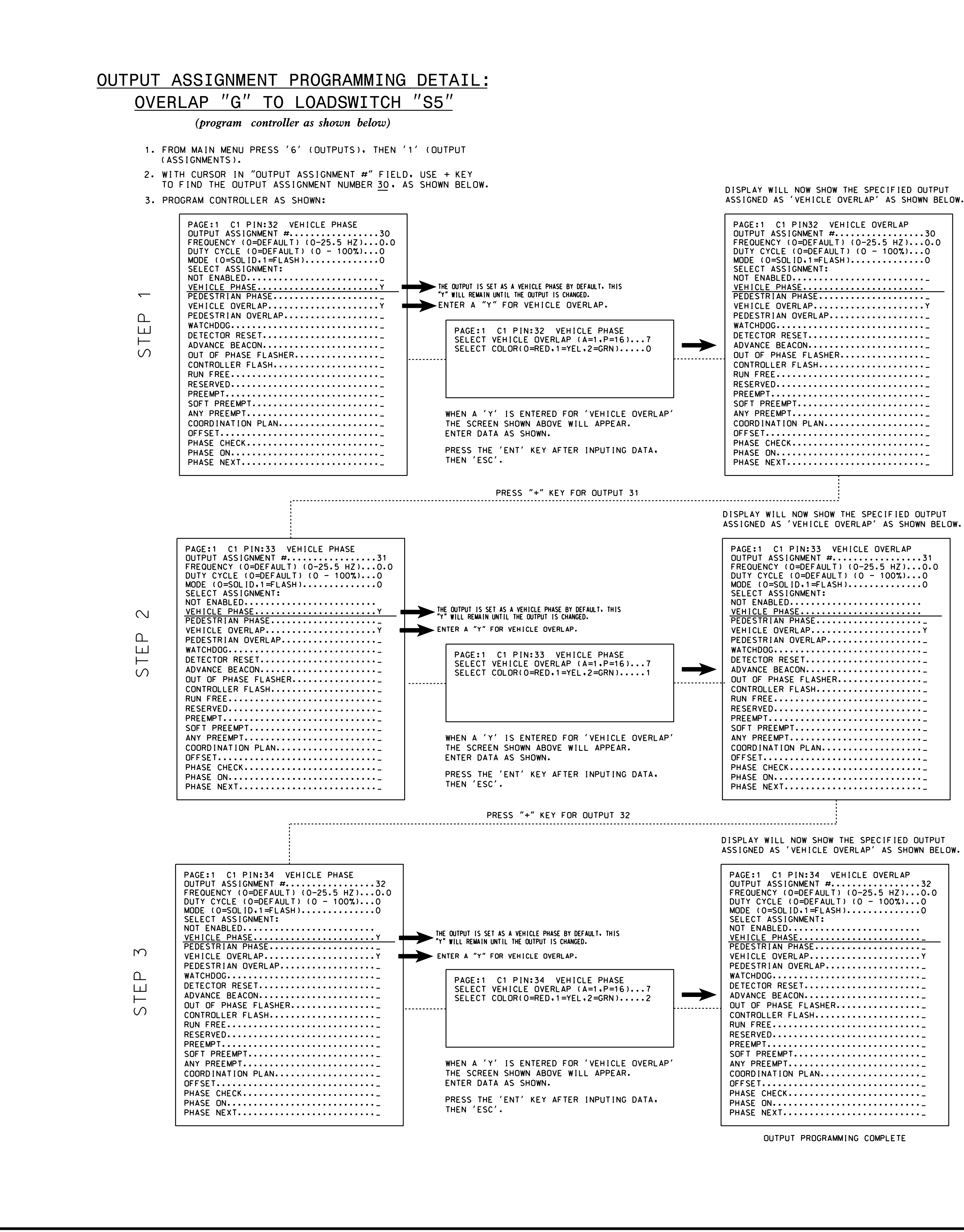

OVERLAP PROGRAMMING COMPLETE

FROM MAIN MENU PRESS '8'(OVERLAPS), THEN '1'(VEHICLE OVERLAP SETTINGS).

PRESS '+' UNTIL OVERLAP G IS REACHED

PHASE: 12345678910111213141516 VEH OVL PARENTS: VEH OVL NOT VEH: VEH OVL NOT PED: VEH OVL GRN EXT: SELECT VEHICLE OVERLAP OPTIONS: (Y/N) GREEN EXTENSION (0-255 SEC).........0 YELLOW CLEAR (O=PARENT, 3-25.5 SEC)..0.0 RED CLEAR (0=PARENT,0.1-25.5 SEC)...0.0 OUTPUT AS PHASE # (0=NONE, 1-16)....0 PAGE 1: VEHICLE OVERLAP 'G' SETTINGS FLASH YELLOW IN CONTROLLER FLASH?...N STARTUP COLOR: \_ RED \_ YELLOW \_ GREEN FLASH COLORS: \_ RED \_ YELLOW \_ GREEN  $\mathsf{X}$ 

## OVERLAP PROGRAMMING DETAIL

(program controller as shown below)